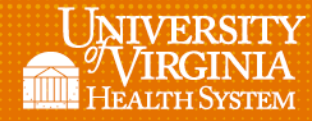

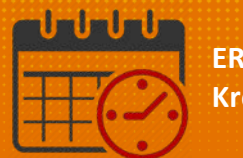

## Additional Ways to View Demographic Information

l

- From *QuickFind*
	- o *Right Click* once to view

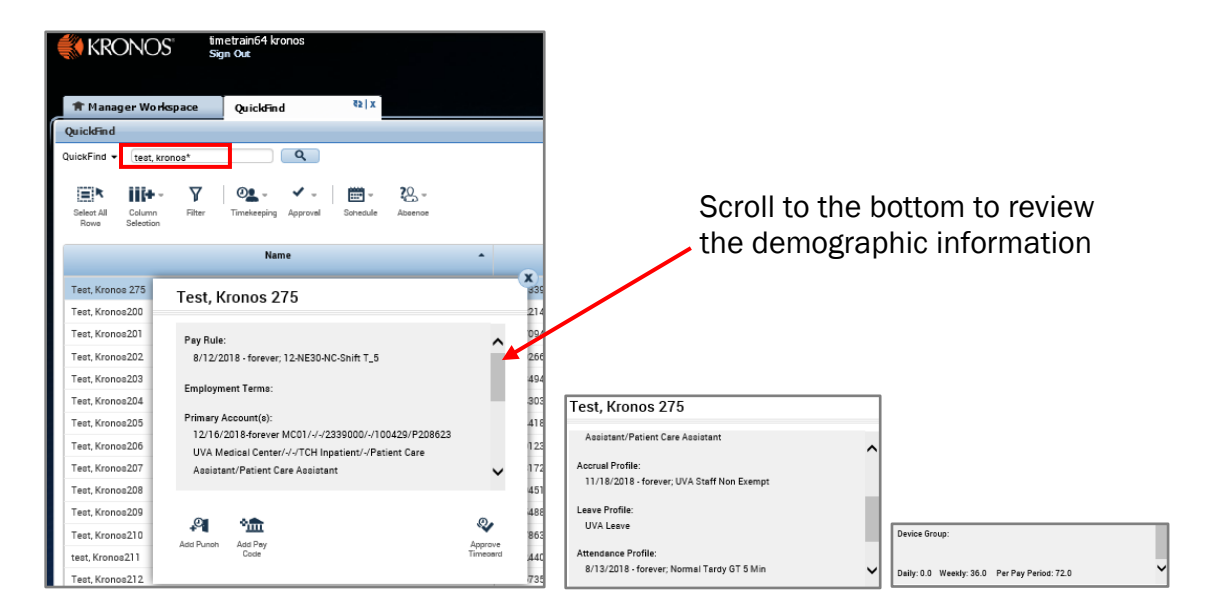

- In the *Schedule* or *Schedule Planner*
	- o Hover over the team member's name to view minimal information

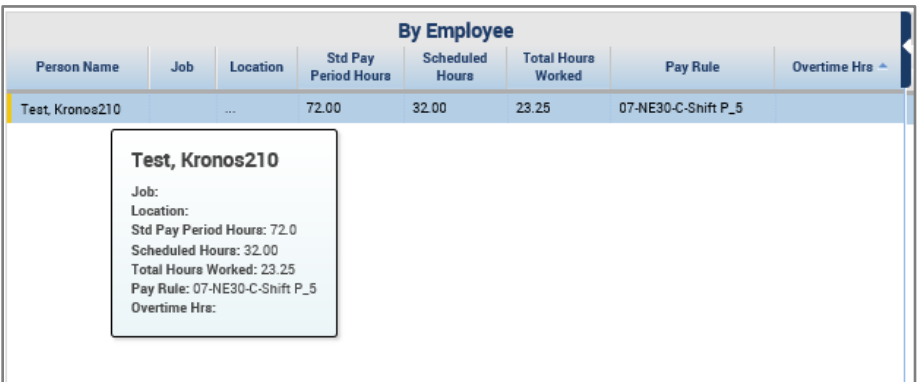

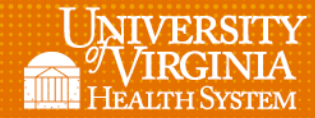

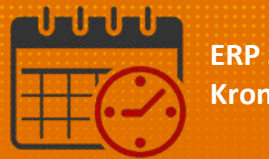

- From the *Time Card*
	- o *Right Click* on the team member's name to view demographic information

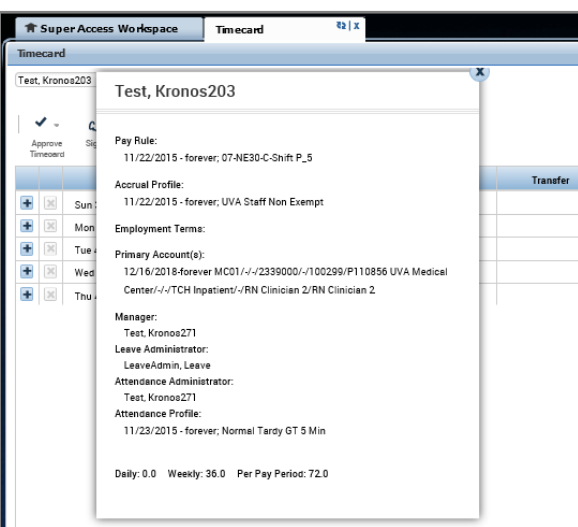

l

## Additional Questions?

- Call the Help Desk at 434-924-5334 *OR*
- Go to KNOWLEDGELINK and enter a ticket online

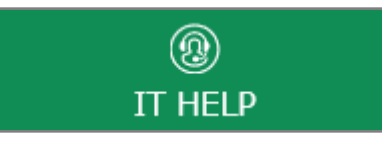

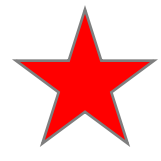

See job aid located on the *Kronos Welcome Page* titled: *Submit a Help Desk Ticket On-line*